# 令和4年度

# 【魅力ある職場づくり推進奨励金】

# 【奨励金対象事業の登録 ・支給申請(取組の報告)】 操作マニュアル

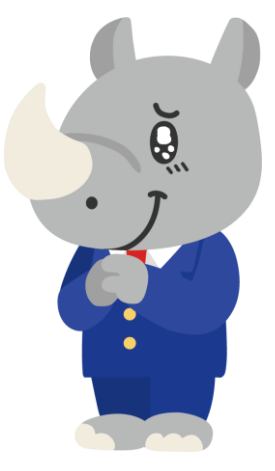

**令和5年2月 公益財団法人 東京しごと財団**

# **Ver1.00**

### **はじめに 注意事項 ご申請の前に必ずお読みください。**

- ⚫ **この手引きは、「令和4年度 魅力ある職場づくり推進奨励金」において、オンライン手続きを行う事 業者向けに作成しております。**
- ⚫ **オンライン手続きはデジタル行政プラットフォーム「Graffer[\(グラファー\)](https://graffer.jp/)」を使用しております。手 続きには無料のGrafferアカウント(グラファーアカウント)の登録が必要になります。**
- ⚫ **Grafferアカウント(グラファーアカウント)は一度アカウントを削除・退会をすると再度同じメール アドレスで登録ができませんのでご注意ください。**
- ⚫ **パソコンのほか、タブレット端末、スマートフォンから入力ができます。**
- ⚫ **Microsoft Edge・Google Chromeなどのブラウザの最新版をご利用ください。**
- ⚫ **Internet Explorerには対応しておりません。**
- ⚫ **申請にあたっては、財団ホームページに掲載している最新版の募集要項、操作マニュアルを確認して ください。「公益財団法人東京しごと財団HP」 <https://www.shigotozaidan.or.jp/index.html> 目的別メニュー ▷助成金を活用し たい ▷職場環境の整備や働き方改革を図りたい▷魅力ある職場づくり推進奨励金**
- ⚫ **特設サイト <https://www.tokyo-engagement.jp/>**

お問い合わせ先

公益財団法人東京しごと財団 企業支援部 雇用環境整備課 事業推進係 |無力ある職場づくり推進奨励金事務局 〒102-0072 東京都千代田区飯田橋3-8-5 住友不動産飯田橋駅前ビル11階 電話 - 03-5211-2770 (平日9時〜17時)\*平日12時〜13時、土日・祝日、年末年始を除 く

# **目次**

Ⅳ.奨励金対象事業の登録・支給申請(取組の報告)

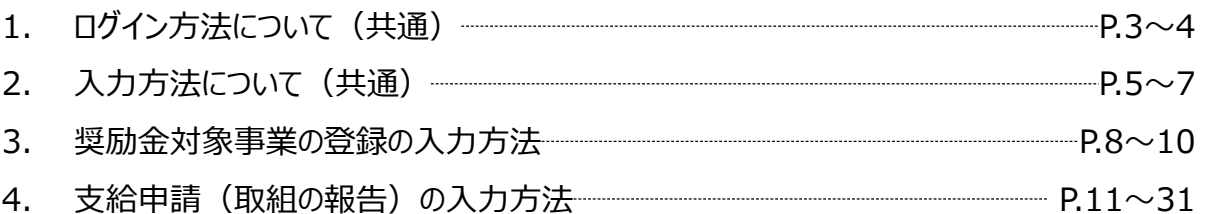

## **Ⅳ.奨励金対象事業の登録・支給申請(取組の報告) 1.ログイン方法について(共通)**

⚫ **2回の専門家派遣の終了報告が完了した事業者へ事務局からお送りする「奨励金対象事業の登 録」申請用フォーム及び、奨励金対象事業の取組が完了した事業者が入力する「支給申請(取組 の報告)」の入力方法をご案内いたします。**

# **こちらは「2回の専門家派遣の終了報告」が完了した事 業者が登録するフォームです。**

※パソコン、タブレット端末、スマートフォンから入力できます。 ※奨励金対象事業の登録(取組目標の設定)、支給申請(取組の報告)はどちらも同じ申 請フォームとなります。

魅力ある職場づくり推進奨励金 奨励金対 象事業の登録(取組目標の設定)または支 給申請(取組の報告)

入力の状況

◆注意事項 ※必ずお読みください。

<奨励金対象事業の登録について>

- 全10項目の奨励金対象事業の中から必ず2つ以上の制度・取組を選択してくださ い。2つ以上が選択されていない場合は登録することができません。
- 3つ以上の制度・取組を選択したけれども、募集要項39頁の支給申請時に2つの 制度・取組に縮小してしまった場合であっても2つ以上を満たしていれば奨励金 の支給申請は認められます。 ※1つになった場合は、支給要件を満たさないため、認められません。 ※奨励金支給額は実績に応じた金額になりますが、ここで登録をしていない奨励 金対象事業については後で奨励金の支給はできません。少しでも取組を行う可能 性がある奨励金対象事業があれば、必ずここで登録を行ってください。

※登録した奨励金対象事業を取り組む上で、登録後に生じた事情がある場合には 一度に限り変更を可能とします。

● 多角的な視点から従業員のエンゲージメント向上に向けた取組をするため、「従 業員のエンゲージメント向上に向けた取組」から導入する制度を2つ以上選択す る場合は、原則としてそれぞれ異なるカテゴリーから選択してください。 ※4つ目以降の取組を既に選択済みのカテゴリーから選択することは可能です。 ※専門家との相談の結果、同一カテゴリーから選択することが事業者にとって効 果的と判断された場合はこの限りではありません。

#### <賃上げ予定人数の入力について>

- 労働契約書又は労働条件通知書 (取組前と取組後)
- 賃金規程 (就業規則の別規程として作成している場合)
- 領収日付印のある給与所得・退職所得等の所得税徴収高計算書

※途中で保存することができます。

※不正受給について ・本奨励金について要件を満たしていないにもかかわらず申請する。 ・必要書類を偽造する。 などは、すべて不正受給であり、犯罪です。

メールを認証

不正が発覚した場合は、事案によっては刑事告発する場合があります。

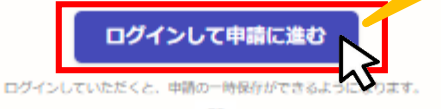

申請に進む

**こちらをクリックします。 ログイン方法は事前エントリー時と同**

**じ方法となりますが、不明な場合は 「【事前エントリー】操作マニュアル」の 3ページをご覧ください。**

**「メールを認証して申請に進む」の申 請方法は使用しないでください。**

### **Ⅳ.奨励金対象事業の登録・支給申請(取組の報告) 1.ログイン方法について(共通)**

⚫ **Grafferアカウントへログイン後の奨励金対象事業の登録、支給申請(取組の報告)の入力方 法をご案内いたします。**

### 魅力ある職場づくり推進奨励金 奨励金対 象事業の登録(取組目標の設定)または支 給申請 (取組の報告)

入力の状況  $-0%$ ◆注意事項 ※必ずお読みください。 <奨励金対象事業の登録について> ● 全10項目の奨励金対象事業の中から必ず2つ以上の制度・取組を選択してくださ い。2つ以上が選択されていない場合は登録することができません。 ● 3つ以上の制度・取組を選択したけれども、募集要項39頁の支給申請時に2つの 制度・取組に縮小してしまった場合であっても2つ以上を満たしていれば奨励金 の支給申請は認められます。 ※1つになった場合は、支給要件を満たさないため、認められません。 ※奨励金支給額は実績に応じた金額になりますが、ここで登録をしていない奨励 金対象事業については後で奨励金の支給はできません。少しでも取組を行う可能 性がある奨励金対象事業があれば、必ずここで登録を行ってください。 ※登録した奨励金対象事業を取り組む上で、登録後に生じた事情がある場合には 一度に限り変更を可能とします。 ● 多角的な視点から従業員のエンゲージメント向上に向けた取組をするため、「従 業員のエンゲージメント向上に向けた取組」から導入する制度を2つ以上選択す る場合は、原則としてそれぞれ異なるカテゴリーから選択してください。 ※4つ目以降の取組を既に選択済みのカテゴリーから選択することは可能です。 ※専門家との相談の結果、同一カテゴリーから選択することが事業者にとって効 果的と判断された場合はこの限りではありません。 <賃金引上げの取組を実施した場合に提出するもの ※該当する企業又は個人事業主 のみら **「利用規約に同意する」にチェック** ● 賃金支払実績確認表 (様式第9-3号、第9-4号、第9-5号又は第9-6号 を取組内容に応じて提出) **を入れると「申請に進む」ことができ** • 博金台帳 ● 144 数5 00 **ます。** ● 労働契約書又は労働条件通知書 (取組前と取組後) ● 賃金規程 (就業規則の別規程として作成している場合) **※利用規約は必ずご確認ください。**● 領収日付印のある給与所得・退職所得等の所得税徴収高計算書 ※途中で保存することができます。 ※不正受給について ・本奨励金について要件を満たしていないにもかかわらず申請する。 ・必要書類を偽造する。 などは、すべて不正受給であり、犯罪です。 不正が発覚した場合は、事案によっては刑事告発する場合 ■ 利用規約に同意する 利用規約を読む

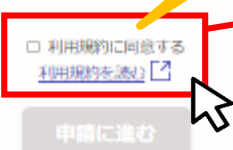

4

申請に進む

# **Ⅳ.奨励金対象事業の登録・支給申請(取組の報告) 2.入力方法について(共通)**

### ● 申請者の種別を選択いたします。

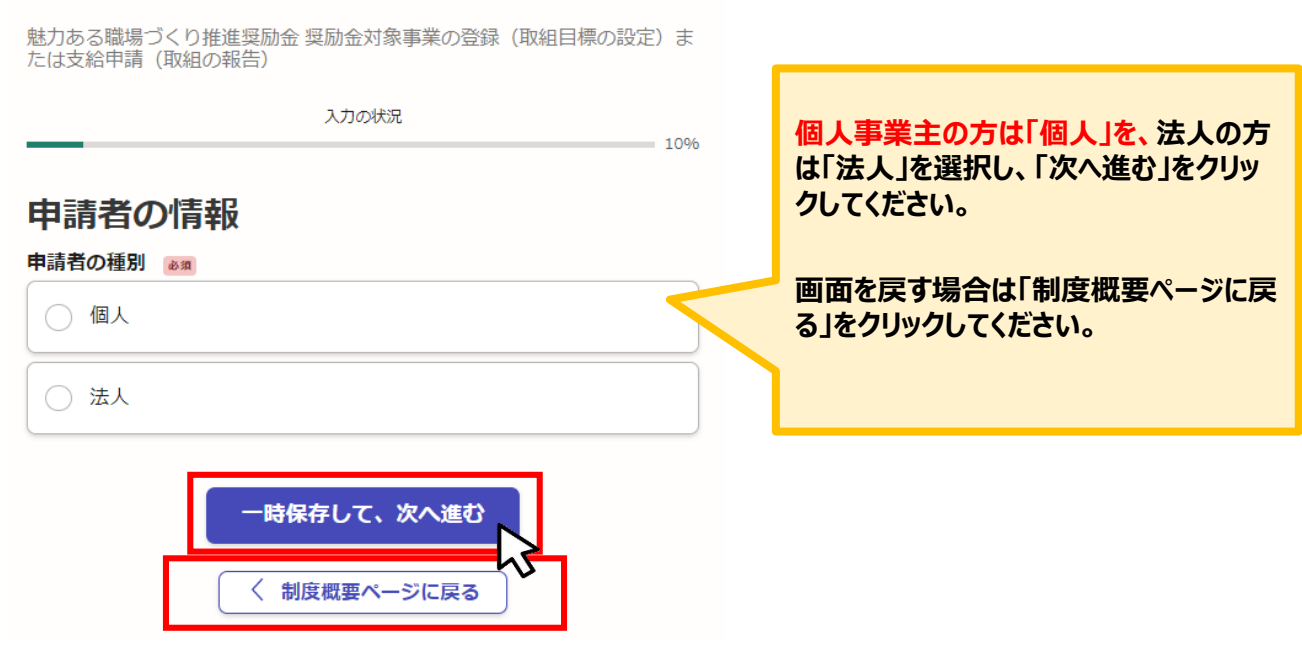

# **★メール認証方式で申請を行うと「一時保存」が出来ないため、 Grafferアカウントを作成してから申請をお願いいたします。**

# **Ⅳ.奨励金対象事業の登録・支給申請(取組の報告) 2.入力方法について(共通)**

### ⚫ **法人、個人事業主の選択によって、下記の表示が展開されます。**

### **法人の場合**

魅力ある職場づくり推進奨励金 奨励金対象事業の登録 (取組目標の設定) または支給申請 (取組の報告)

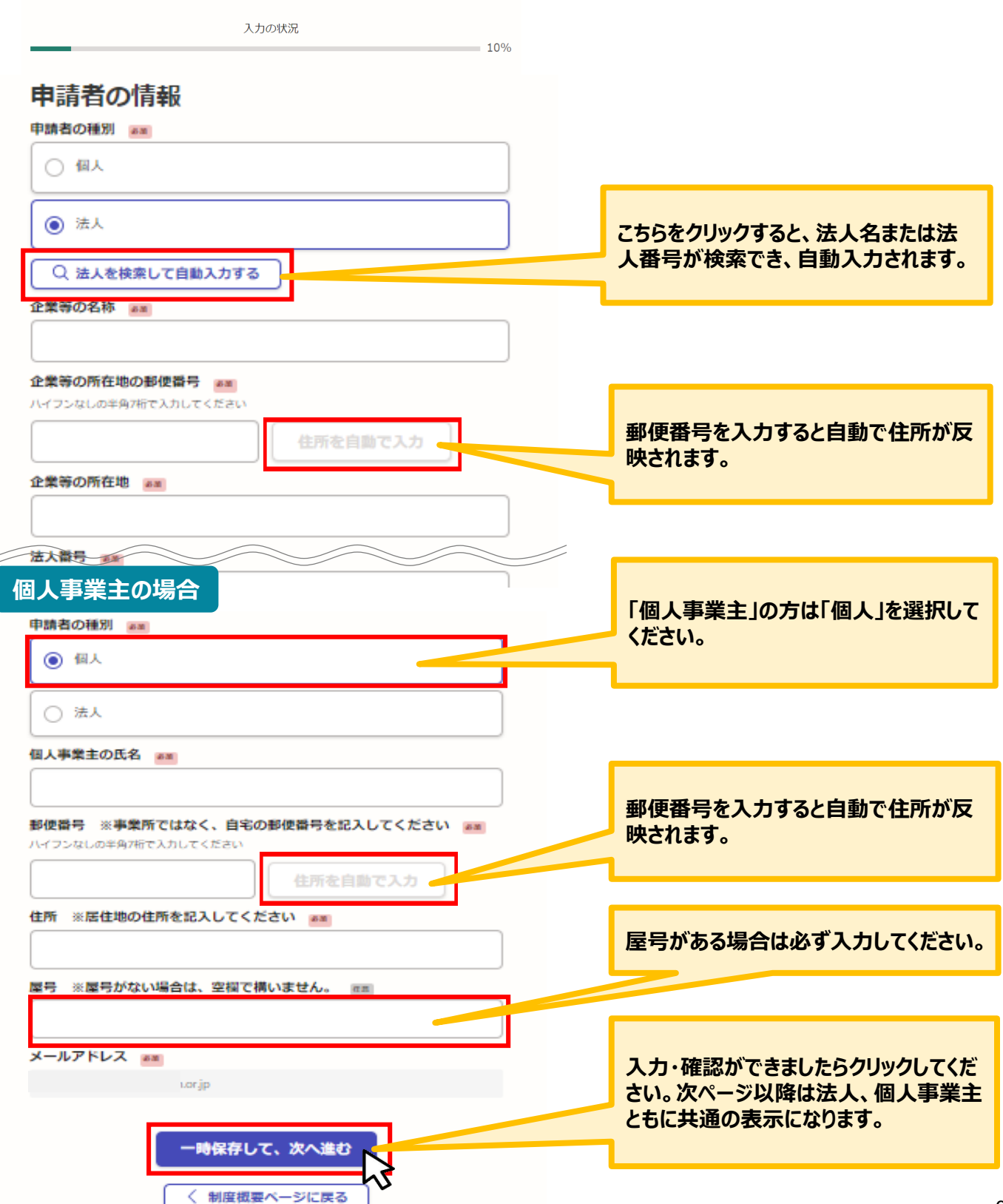

## **Ⅳ.奨励金対象事業の登録・支給申請(取組の報告) 2.入力方法について(共通)**

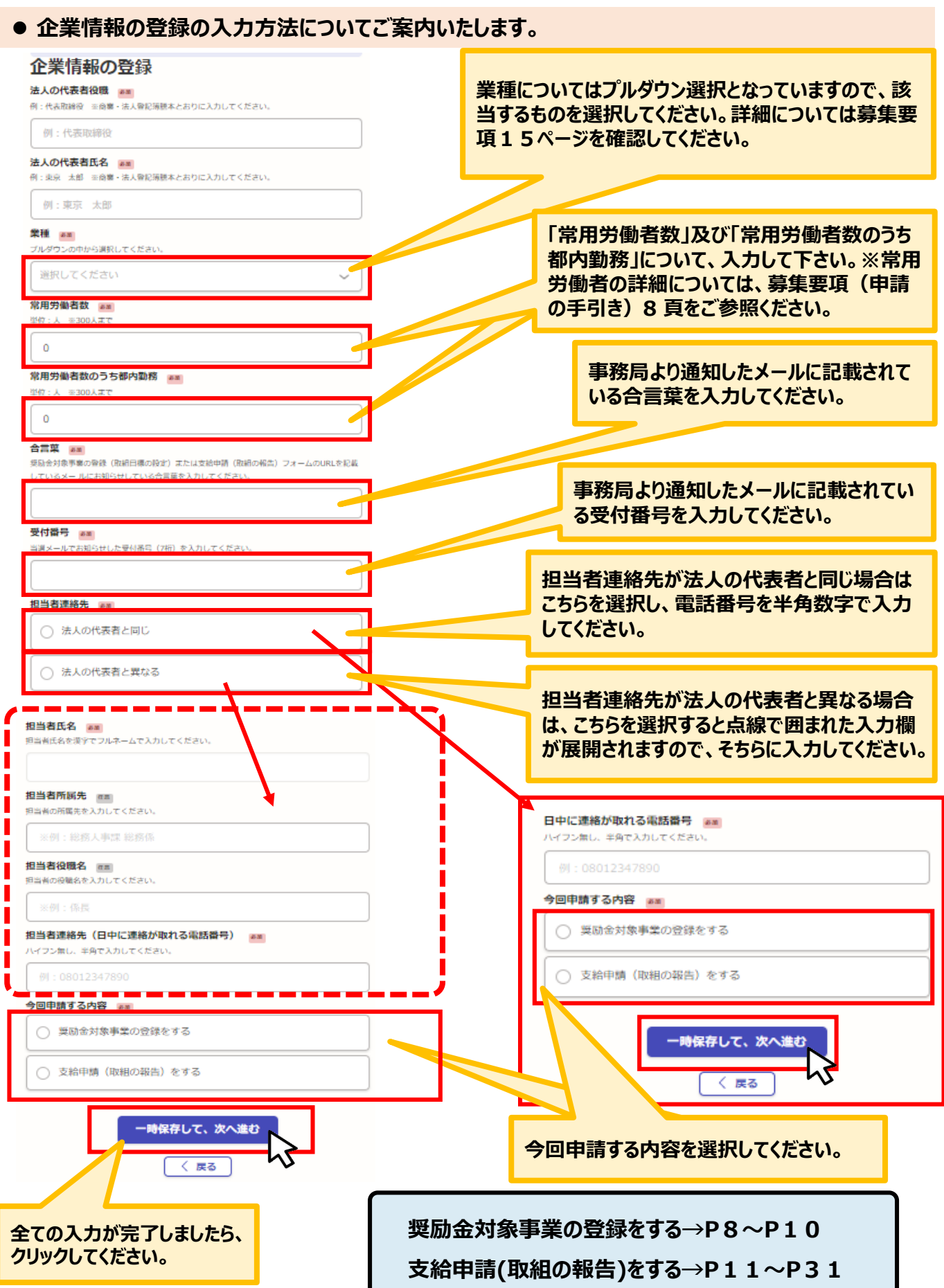

### **Ⅳ.奨励金対象事業の登録・支給申請(取組の報告) 3.奨励金対象事業の登録の入力方法**

### ⚫ **企業情報の登録後、奨励金対象事業の登録をする入力方法についてご案内いたします。**

### ⚫ **誓約にあたっての確認事項の入力をお願いいたします。**

魅力ある職場づくり推進奨励金奨励金対象事業の登録 (取組目標の設定) ま たは支給申請 (取組の報告)

入力の状況

3986

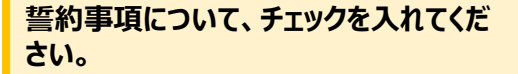

### 申請にあたっての確認事項

#### 確認事項 38

菊集要項7両記載の規則金対象事業の愛録期限を選ぎていません。期限を選ぎてからの愛録は奨 励金支給対象外となります。

□ 確認しました

#### 確認事項 88

今回3つ以上の制度・取組を選択し支給申請 (募集要項39頁) 時に2つの制度・取組に縮小して しまった場合であっても2つ以上を渦たしていれば奨励金の支給は認められます。

確認しました

#### 確認事項 ##

奨励金対象事業が1つになった場合は、支給要件を満たさないため、認められません。

□ 確認しました

#### 確認事項 88

奨励金支給額は実績に応じた金額になりますが、ここで登録をしていない奨励金対象事業につい ては後で奨励金の支給はできません。少しでも取組を行う可能性がある奨励金対象事業があれ ば、あずここで登録をしてください。

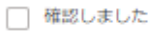

#### 確認事項 88

登録した奨励金対象事業を取り組む上で、登録後に生じた事情がある場合には一度に限り変更を 可能とします。

□ 確認しました

#### 確認事項

「賃金の引き上げ以外の取組」から導入する制度を2つ以上選択する場合は原則としてそれぞれ 異なるカテゴリーから選択してください。

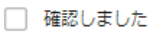

#### 確認事項 &#

専門家との相談の結果、同一カテゴリーから選択することが事業者にとって効果的と判断された 場合はこの限りではありません。

□ 確認しました

#### 確認事項

4つ目以降の取組を既に選択済みのカテゴリーから選択することは可能です。

□ 確認しました

**全ての事項が入力完了しましたら、こちらを クリックしてください。**

### **Ⅳ.奨励金対象事業の登録・支給申請(取組の報告) 3.奨励金対象事業の登録の入力方法**

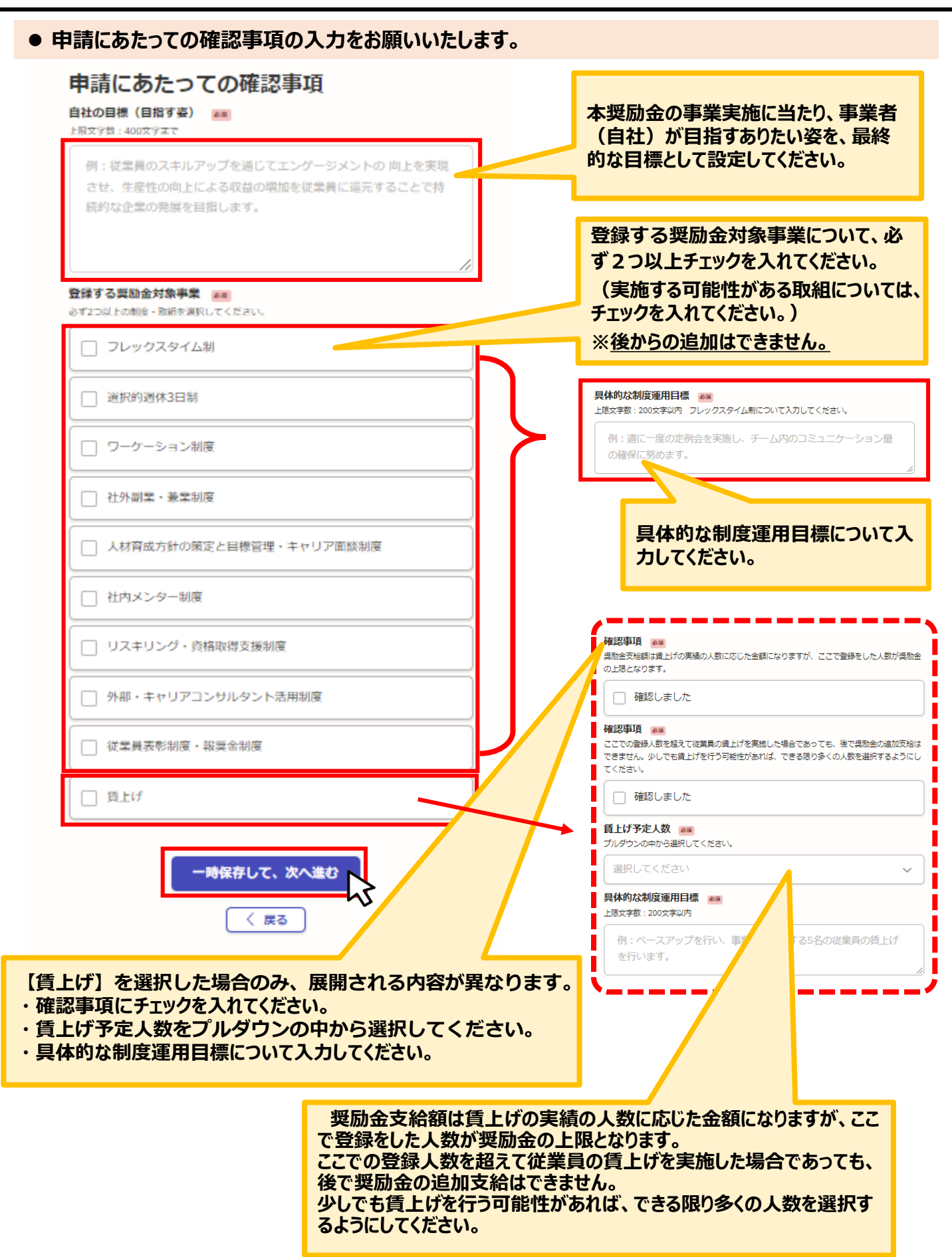

### **Ⅳ.奨励金対象事業の登録・支給申請(取組の報告) 3.奨励金対象事業の登録の入力方法**

#### ● 申請内容の確認をお願いいたします。<br><sub>魅力ある職場</sub>づくり推進奨励金 奨励金対象事業の登録(取組目標の設定)ま<br>たは支給申請(取組の報告) 入力の状況 100% 申請内容の確認 **内容に誤りがあった場合は「編集する」を クリックして修正してください。** 申請者の情報 申請者の種別 | 必須 編集する 法人 企業等の名称 | 必須 編集する 企業等の所在地の郵便番号 & 第 編集する 企業等の所在地 & ® 編集する 法人番号 8% 編集する メールアドレス 中請にあたっての確認事項 自社の目標 (目指す姿) 必須 編集する 従業員のスキルアップを通じてエンゲージメント向上を実現させ、生産性の向上に よる収益の増加を従業員に還元することで、持続的な企業の発展を目指します。 登録する奨励金対象事業 必須 編集する 選択的週休3日制 従業員表彰制度・報奨金制度 賃 HH 具体的な制度運用目標 必須 編集する 制度説明を十分に行い、利用希望者とそのチームのサポート(人員増等)体制を構 築します。 具体的な制度運用目標 必須 編集する 従業員全員が投票できる運用とし、社内の活性化を目指します。 確認事項 あい 編集する 確認しました 確認事項 8% 編集する 確認しました **賃上げ予定人数 必須** 編集する 10人以上 **入力内容を確認したらクリックしてください。**具体的な制度運用目標 必須 編集する ベースアップを行い、事業所に勤務する5名の従業員の賃上げを行います。 この内容で申請する

**★入力内容に誤りがないか送信前に必ず確認してください。** 

### ● 誓約にあたっての確認事項の入力をお願いいたします。

魅力ある職場づくり推進奨励金 奨励金対象事業の登録(取組目標の設定)ま<br>たは支給申請(取組の報告)

一時保存して、次へ進む

く戻る

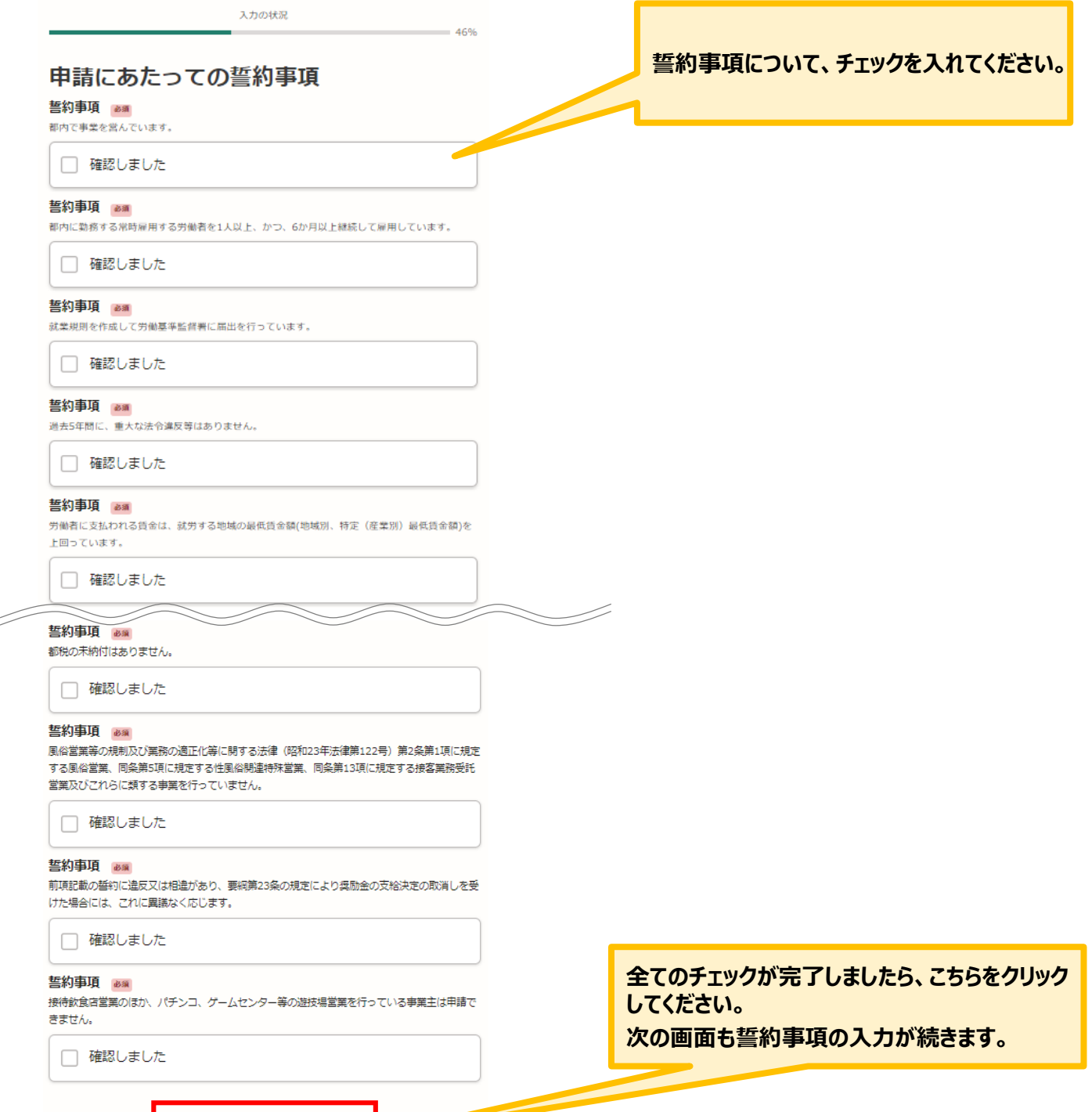

### ⚫ **誓約にあたっての確認事項の入力をお願いいたします。**

魅力ある職場づくり推進奨励金 奨励金対象事業の登録(取組目標の設定)ま<br>たは支給申請(取組の報告)

入力の状況

 $= 55%$ 

# 申請にあたっての誓約事項

#### 誓約事項 &#

代表者、役員又は使用人その他の労働者若しくは構成員について、東京都暴力団排除条例第2条 第2号に規定する暴力団、同条第3号に規定する暴力団員又は同条第4号に規定する暴力団関係者 (以下「暴力団員等」という。)に該当せず、かつ将来にわたっても該当しません。

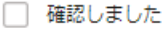

#### 誓約事項 &#

前項記載の誓約に違反又は相違があり、要綱第23条の規定により奨励金の支給決定の取消しを受 けた場合にはこれに異議なく応じます。あわせて、理事長が必要と認めた場合には、暴力団員等 であるか否かの確認のため、警視庁へ照会がなされることに同意いたします。

確認しました

#### **誓約事項** &#

本奨励金もしくは助成内容が同一と認められる奨励金等を利用または受給したことがありませ ĥ.

確認しました

#### **誓約事項** &#

要綱における関係書類について、理事長が必要と認めた場合は、関係書類を速やかに提出しま す.

ヿ 確認しました

#### **誓約事項** &#

本奨励金が支給された場合、企業名をエンゲージメント向上に理解がある企業として公開するこ とや、取組の成果について今後取材される場合があることについて同意いたします。

↑ 確認しました

#### 誓約事項 am

本奨励金に関し提出する書類の内容は事実と相違ないこと、書類の写しはすべて原本と相違ない こと及び財団の職員が審査に必要な事項についての確認や検査を行う際に対応します。

確認しました

#### 誓約事項 &#

本奨励金支給後に本誓約事項の内容に虚偽や不正が発覚した場合は奨励金を返還します。

確認しました

時保存して、次へ進む 〈 戻る

**全てのチェックが完了しましたら、こちらをク リックしてください。**

**誓約事項について、チェックを入れてください。**

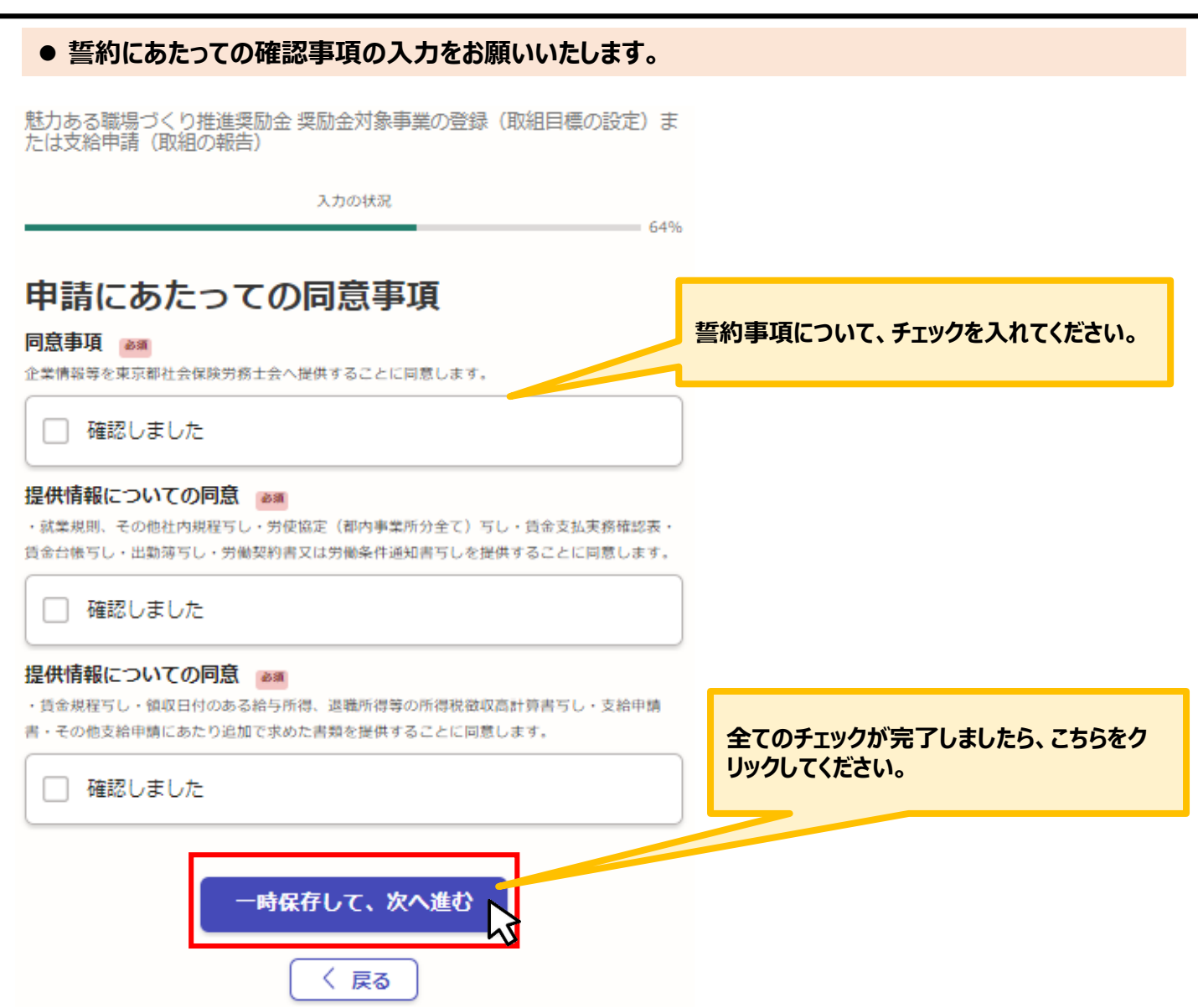

### ⚫ **奨励金対象事業の取組状況について入力をお願いいたします。**

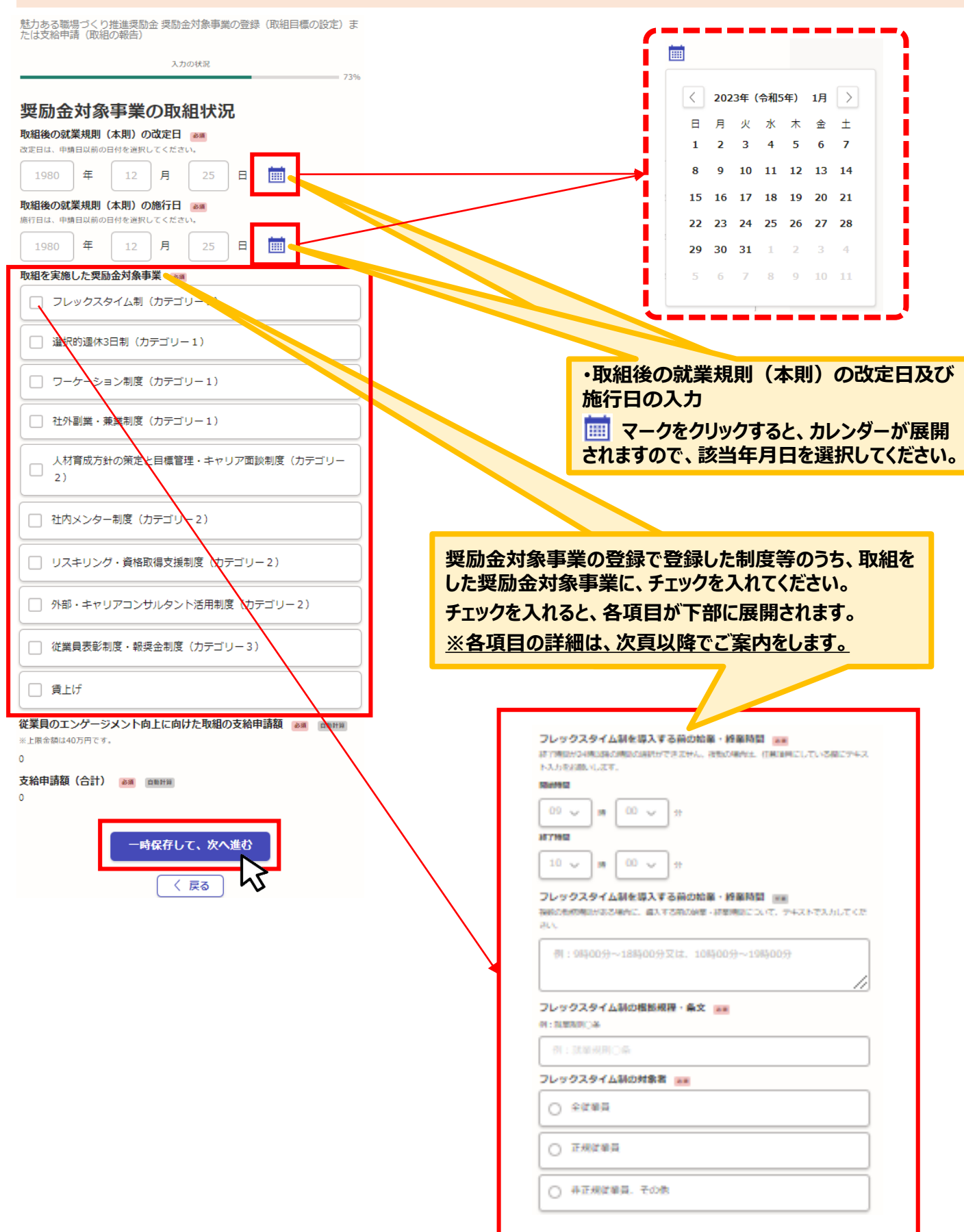

### ⚫ **フレックスタイム制を選択した場合の入力方法をご案内いたします。**

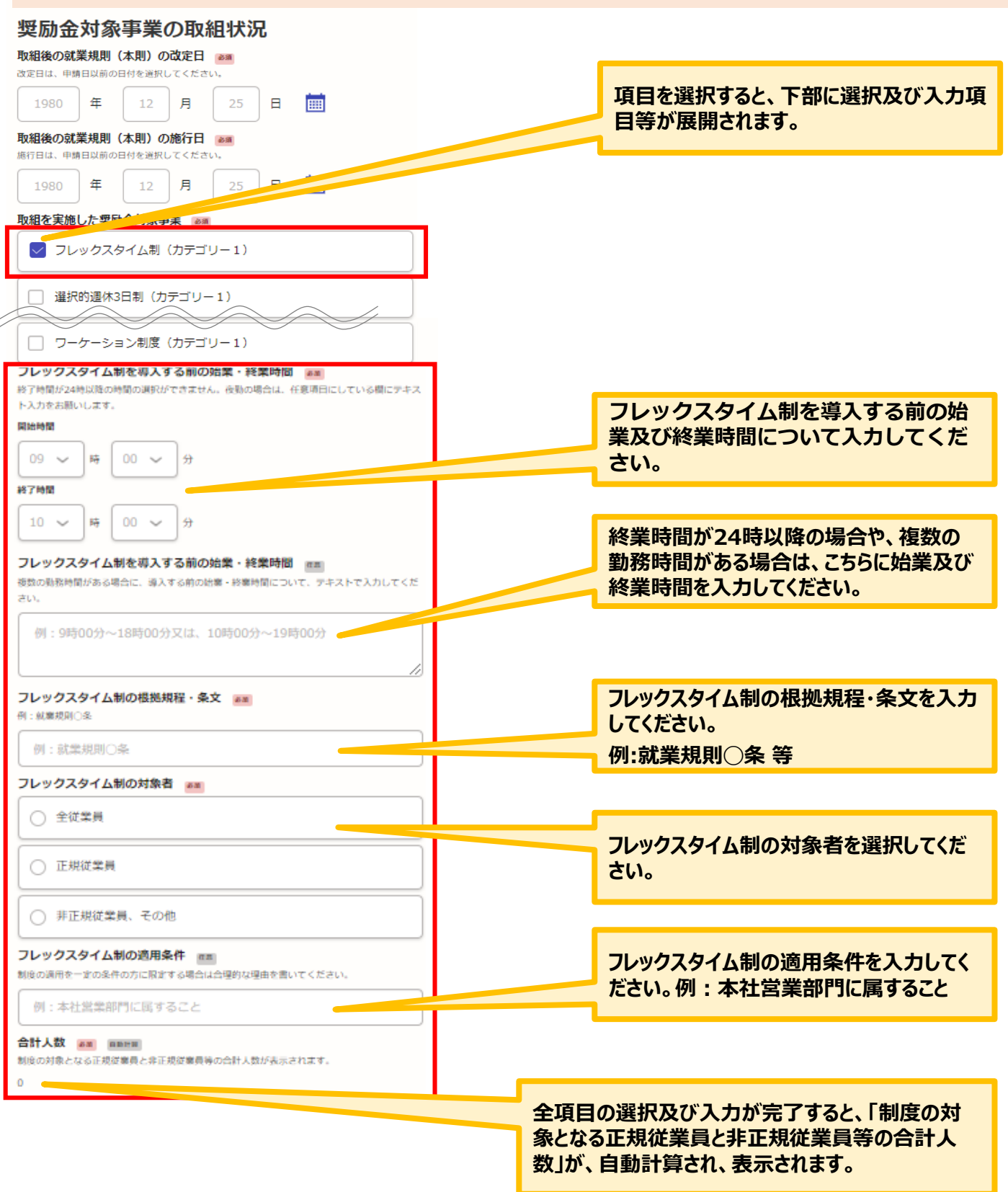

### ⚫ **選択的週休3日制を選択した場合の入力方法をご案内いたします。**

魅力ある職場づくり推進奨励金 奨励金対象事業の登録(取組目標の設定)ま<br>たは支給申請(取組の報告)

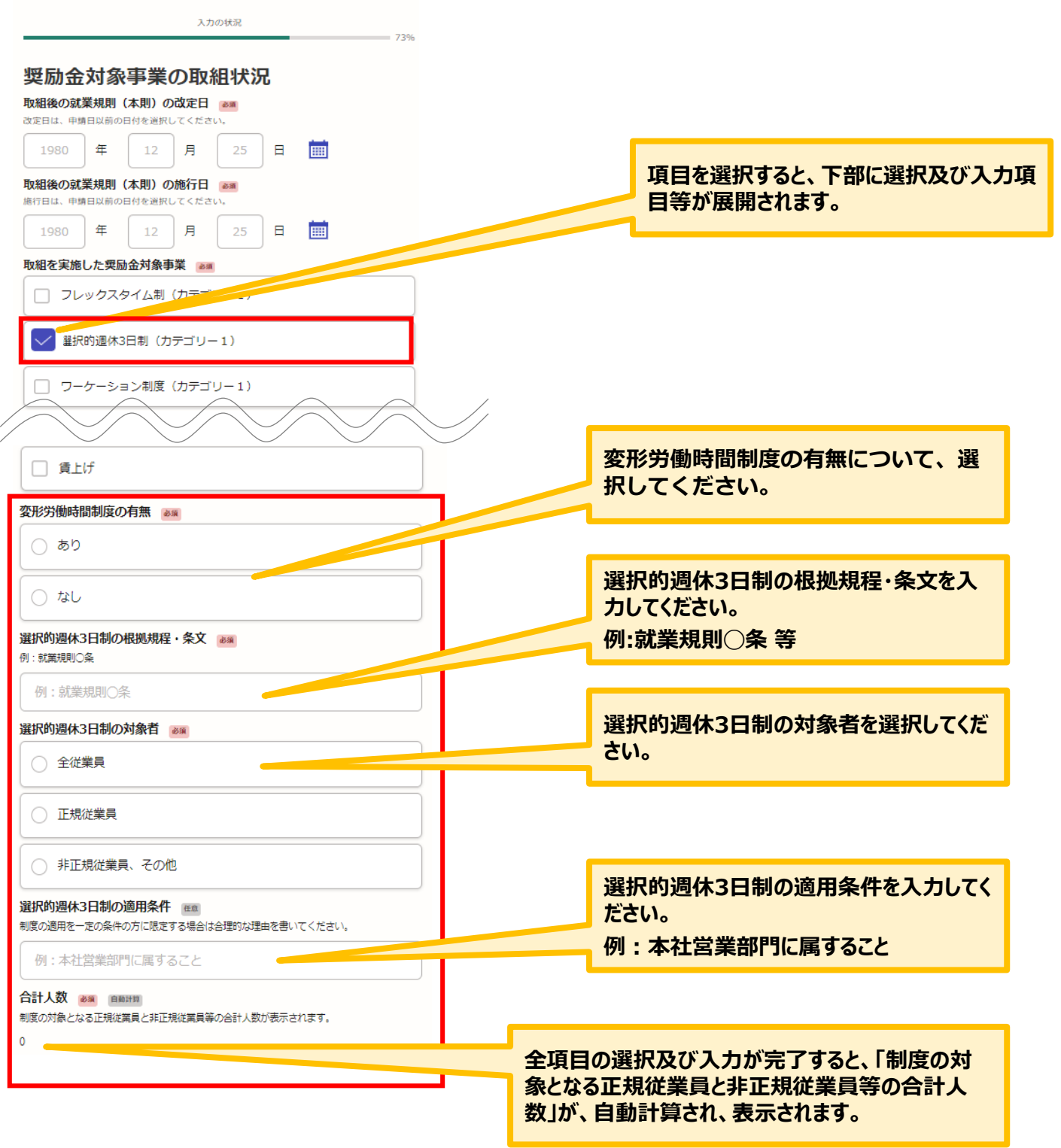

### ⚫ **ワーケーション制度を選択した場合の入力方法をご案内いたします。**

魅力ある職場づくり推進奨励金 奨励金対象事業の登録(取組目標の設定)ま<br>たは支給申請(取組の報告)

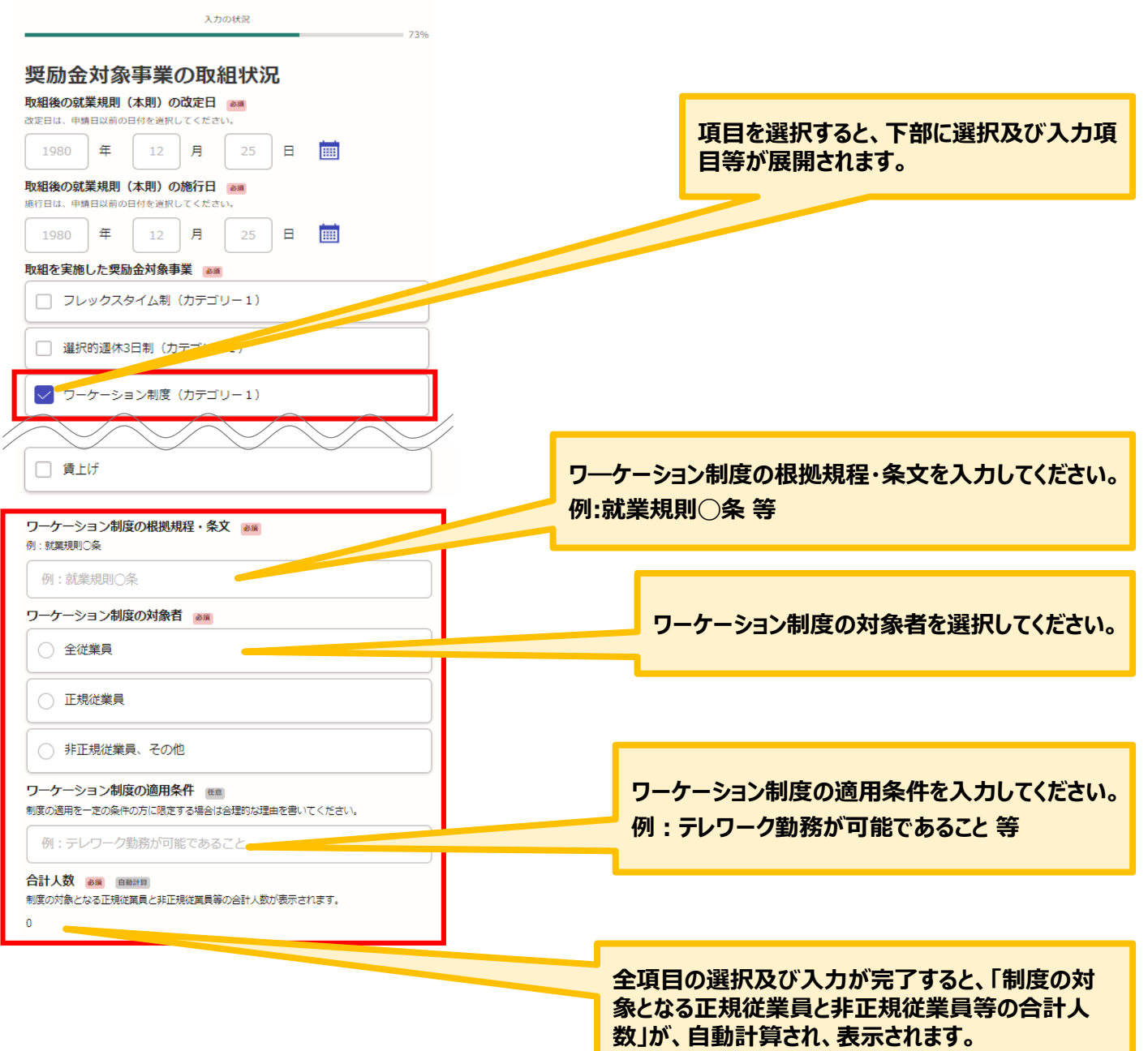

⚫ **社外副業・兼業制度を選択した場合の入力方法をご案内いたします。**

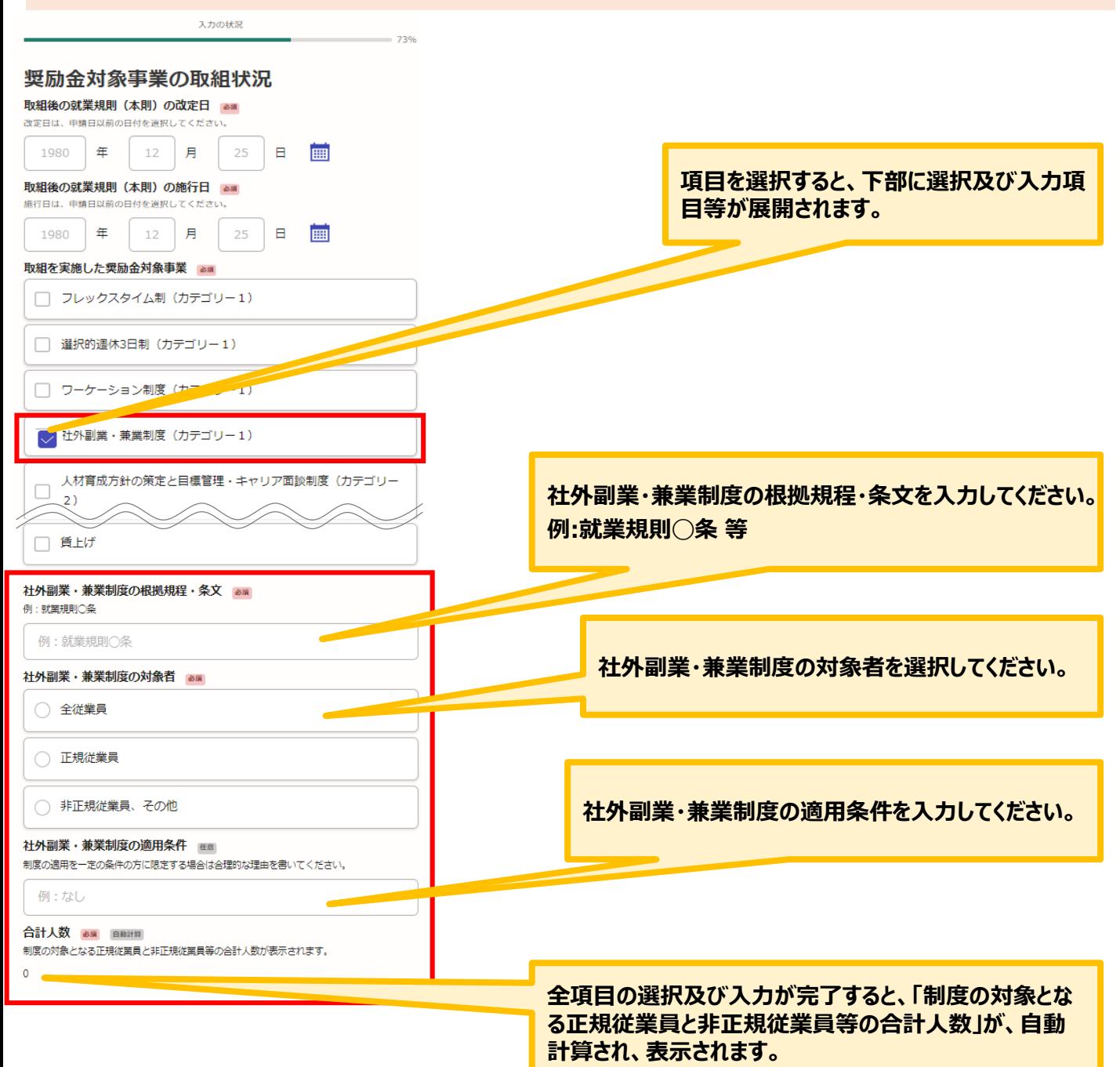

### ⚫ **人材育成方針の策定と目標管理・キャリア面談制度を選択した場合の入力方法をご案内いたします。**

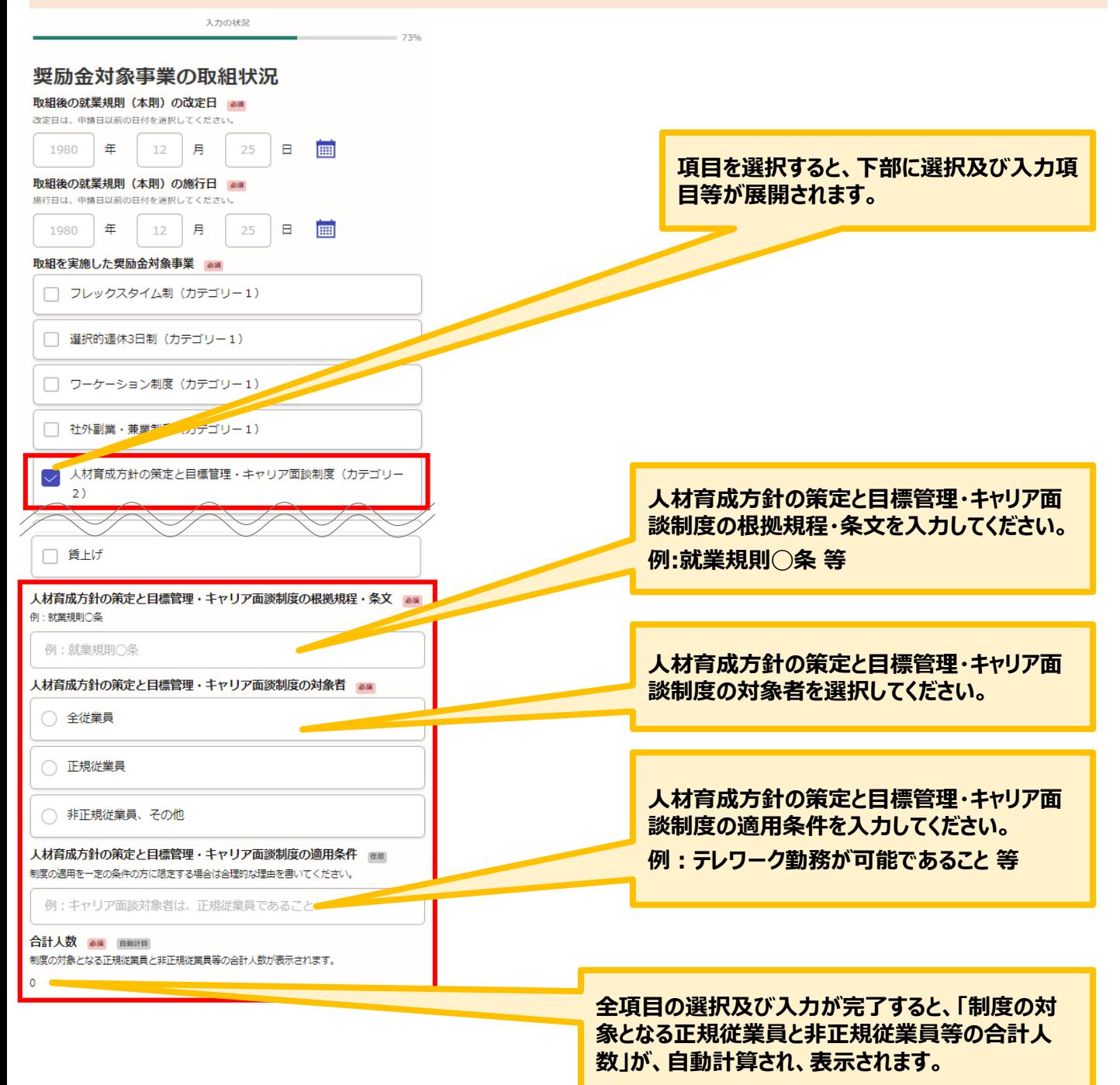

### ⚫ **社内メンター制度を選択した場合の入力方法をご案内いたします。**

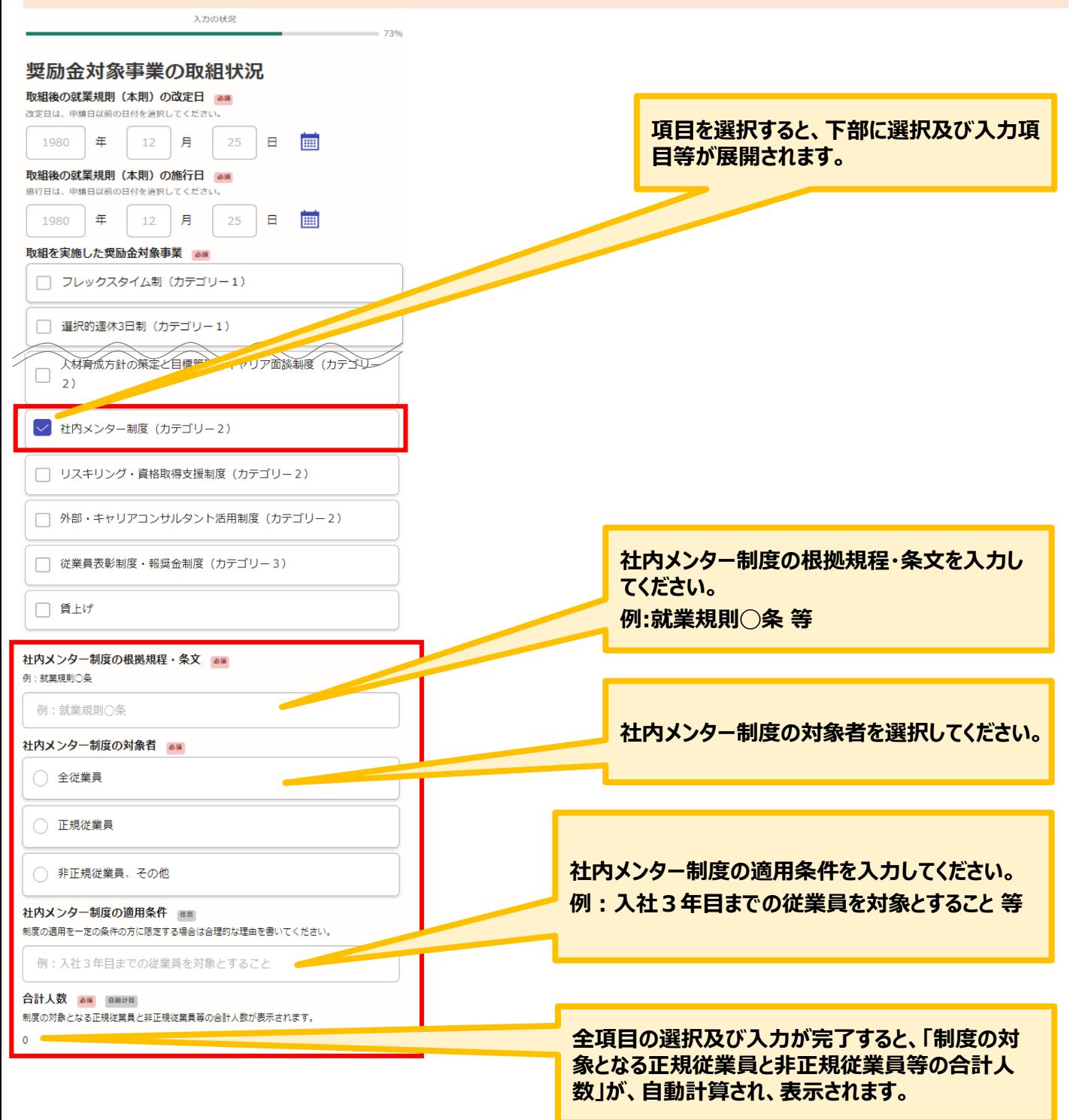

⚫ **リスキリング・資格取得支援制度を選択した場合の入力方法をご案内いたします。**

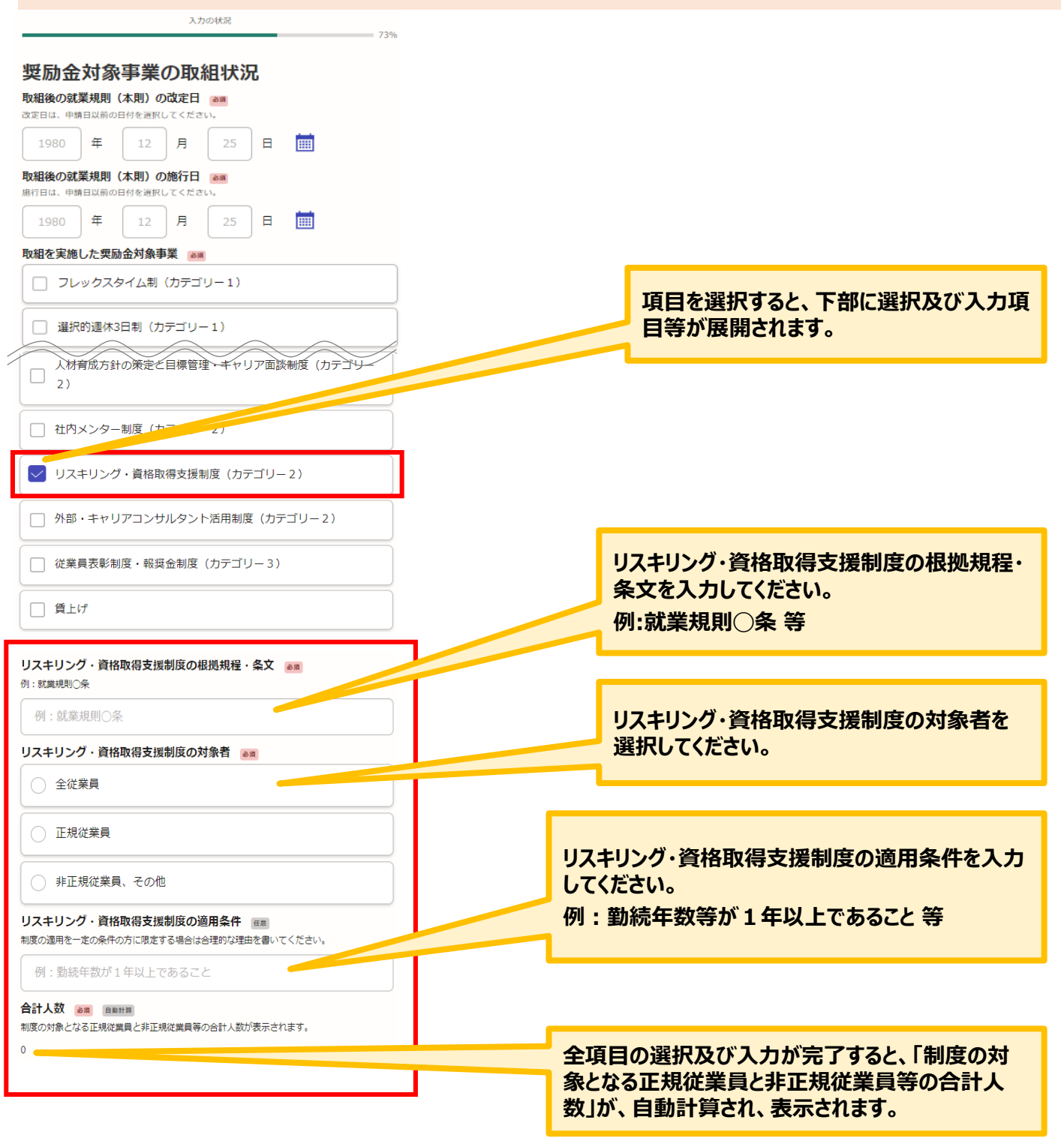

⚫ **外部・キャリアコンサルタント活用制度を選択した場合の入力方法をご案内いたします。**

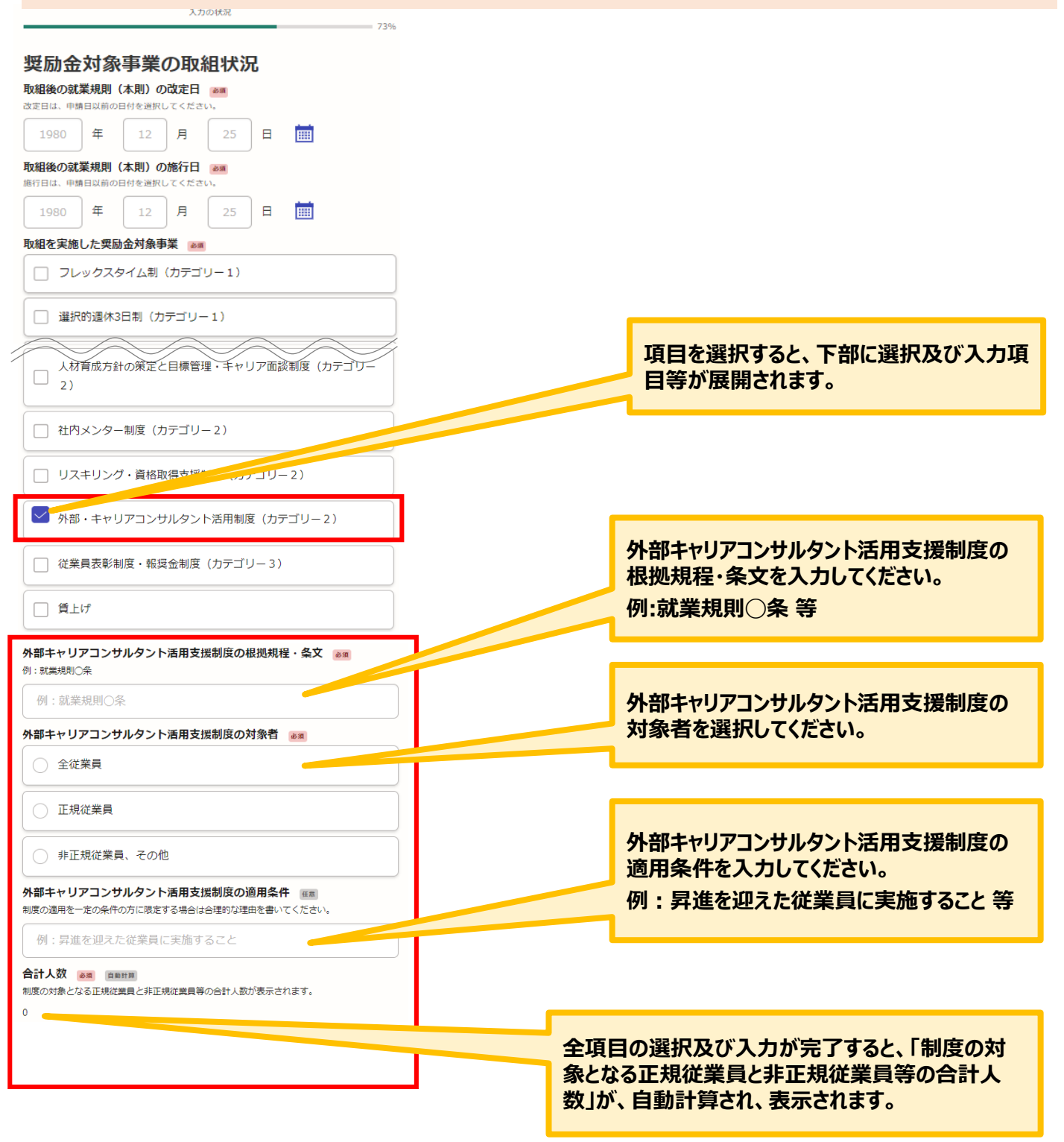

### ⚫ **従業員表彰制度・報奨金制度を選択した場合の入力方法をご案内いたします。**

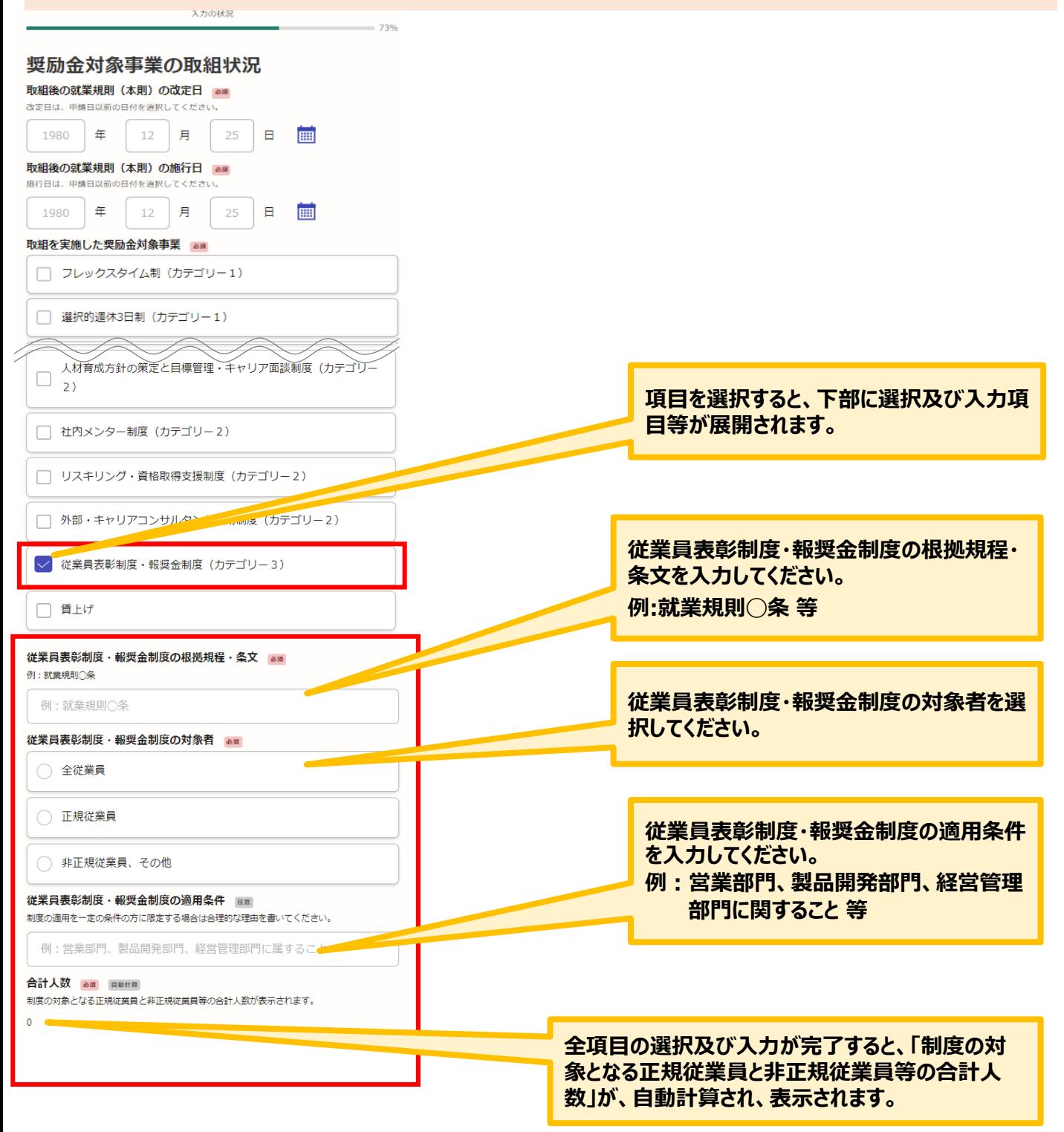

### ⚫ **賃上げを選択した場合の入力方法をご案内いたします。**

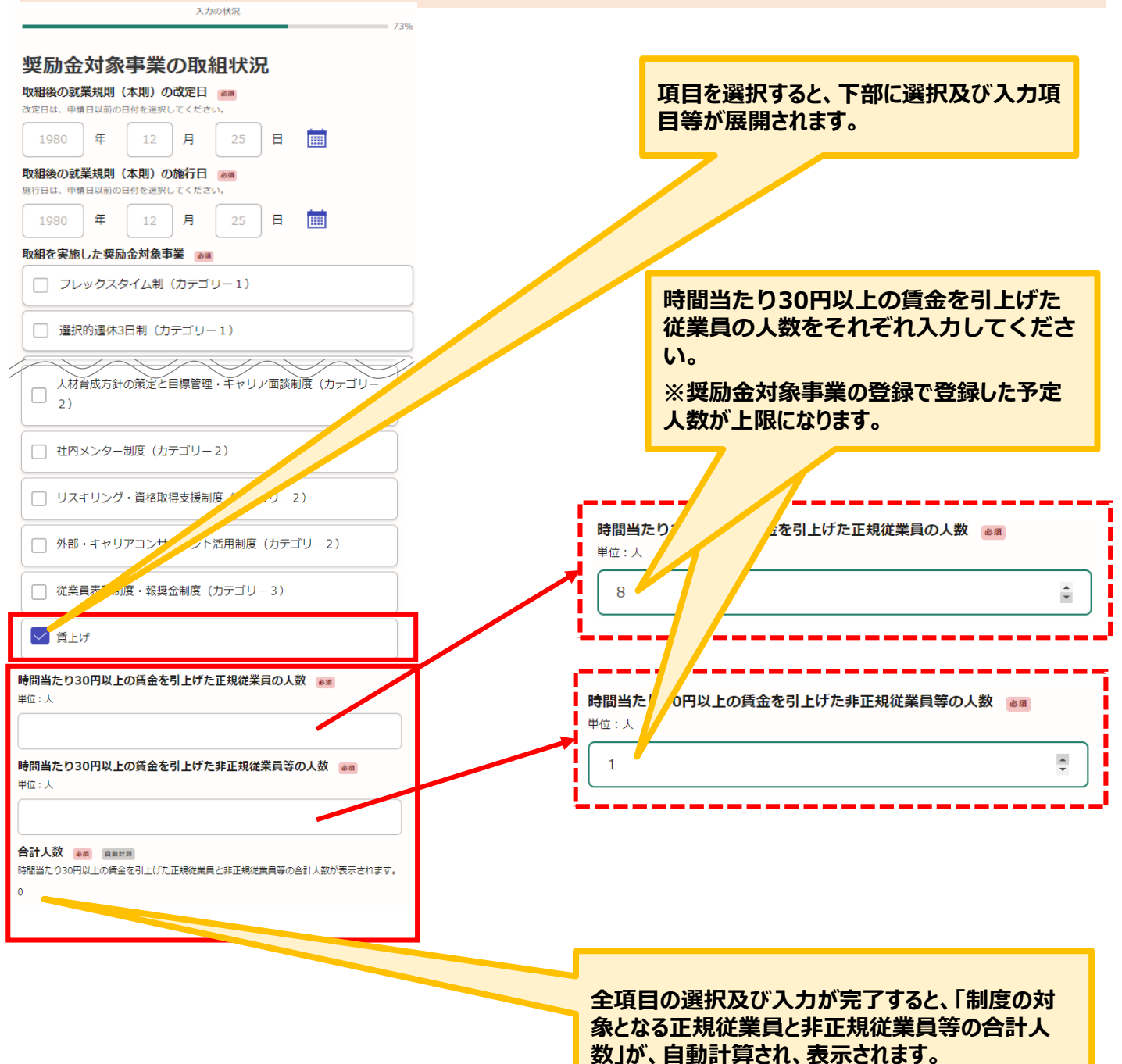

### **● 奨励金対象事業の取組状況の支給申請額 (合計) について確認をお願いいたします。**

魅力ある職場づくり推進奨励金 奨励金対象事業の登録(取組目標の設定)ま<br>たは支給申請(取組の報告)

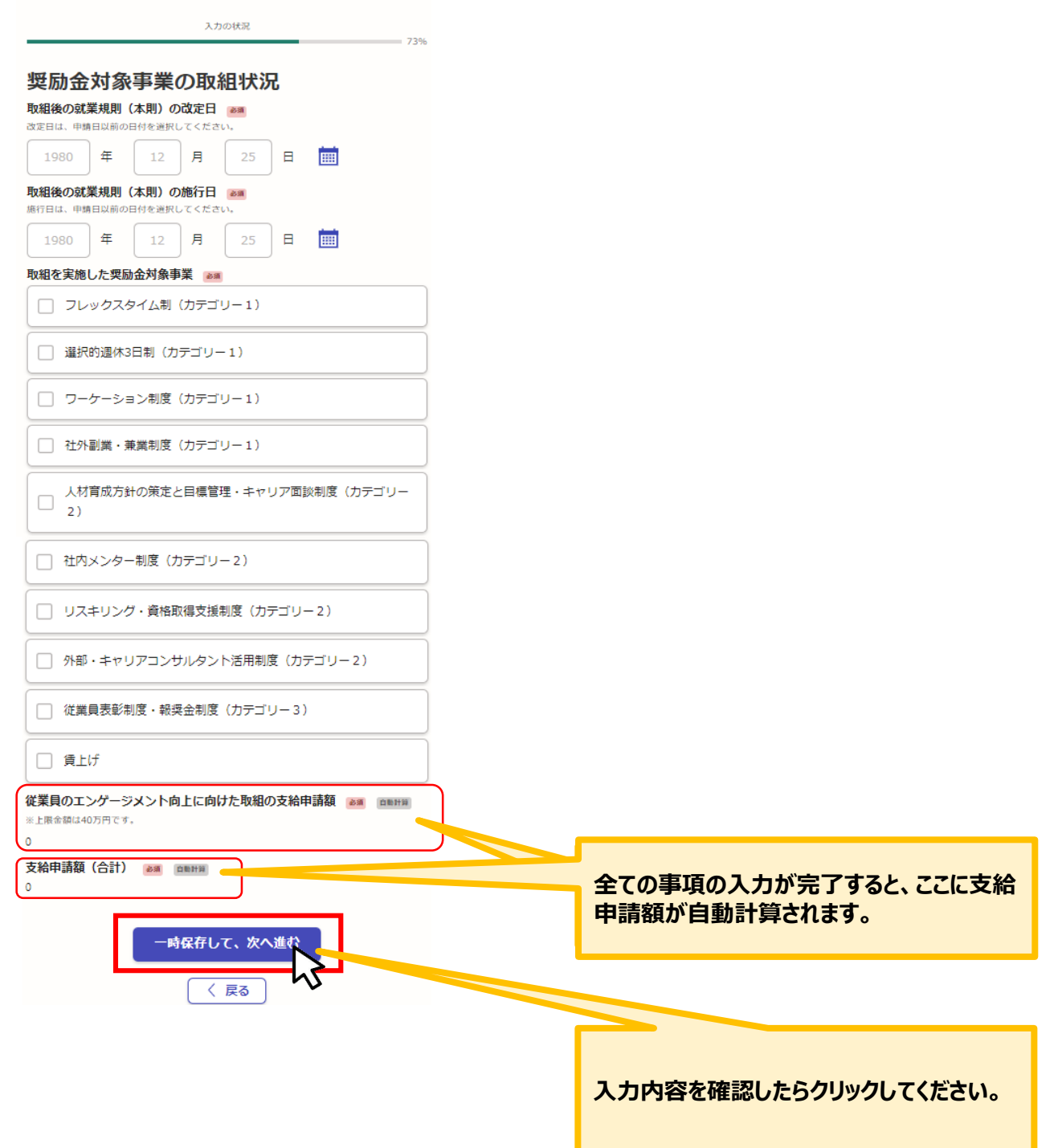

## ● 添付書類について提出方法を選択してください。

魅力ある職場づくり推進奨励金奨励金対象事業の登録 (取組目標の設定) ま たは支給申請(取組の報告)

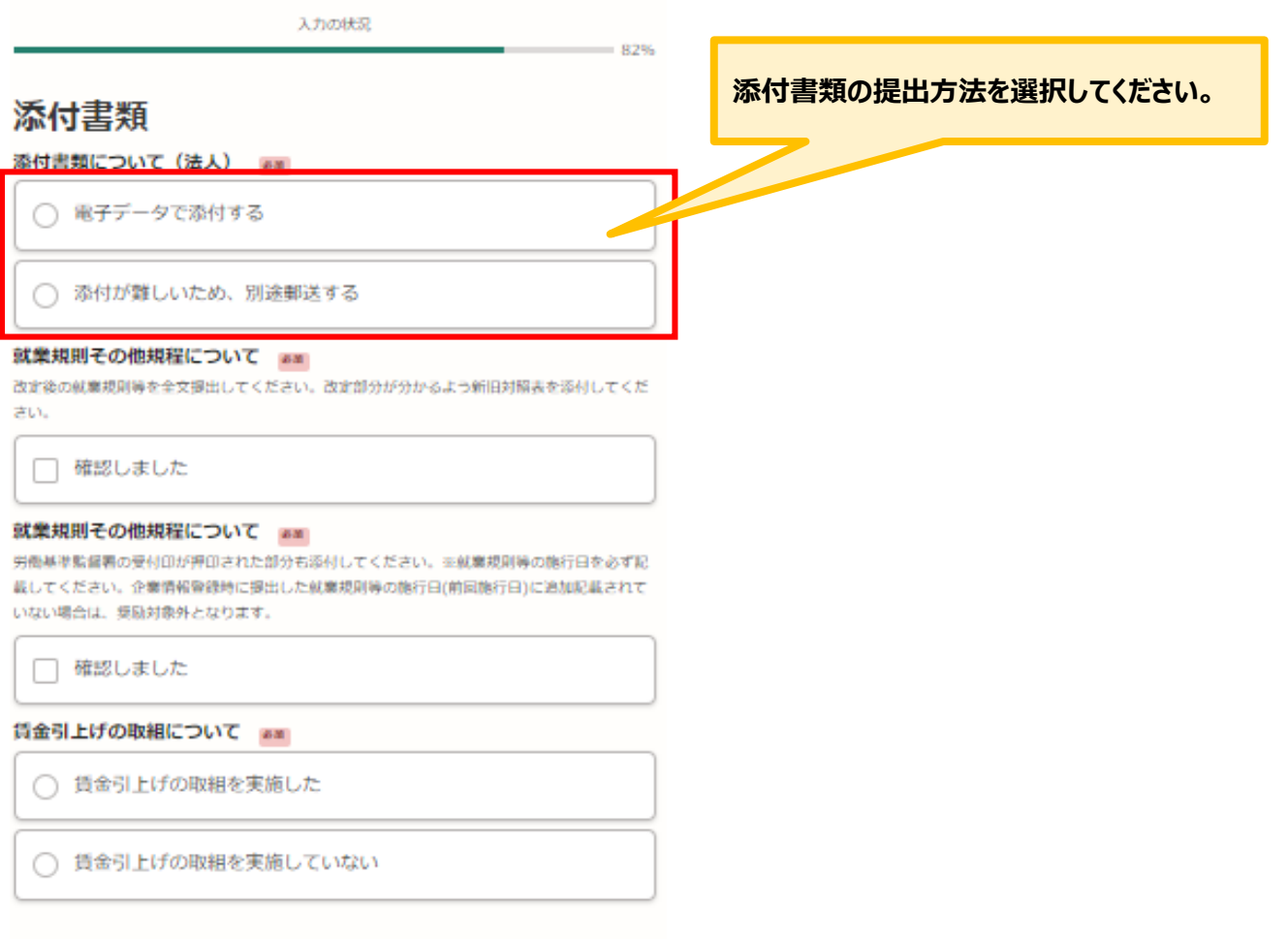

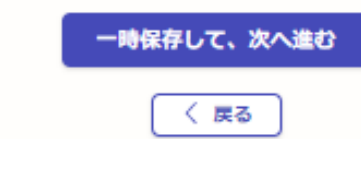

### **電子データで添付する→P27~P28**

**添付が難しいため、別途郵送する場合→P29**

⚫ **電子データで添付する場合の入力方法についてご案内いたします。**

# **添付書類:電子データで添付する場合**

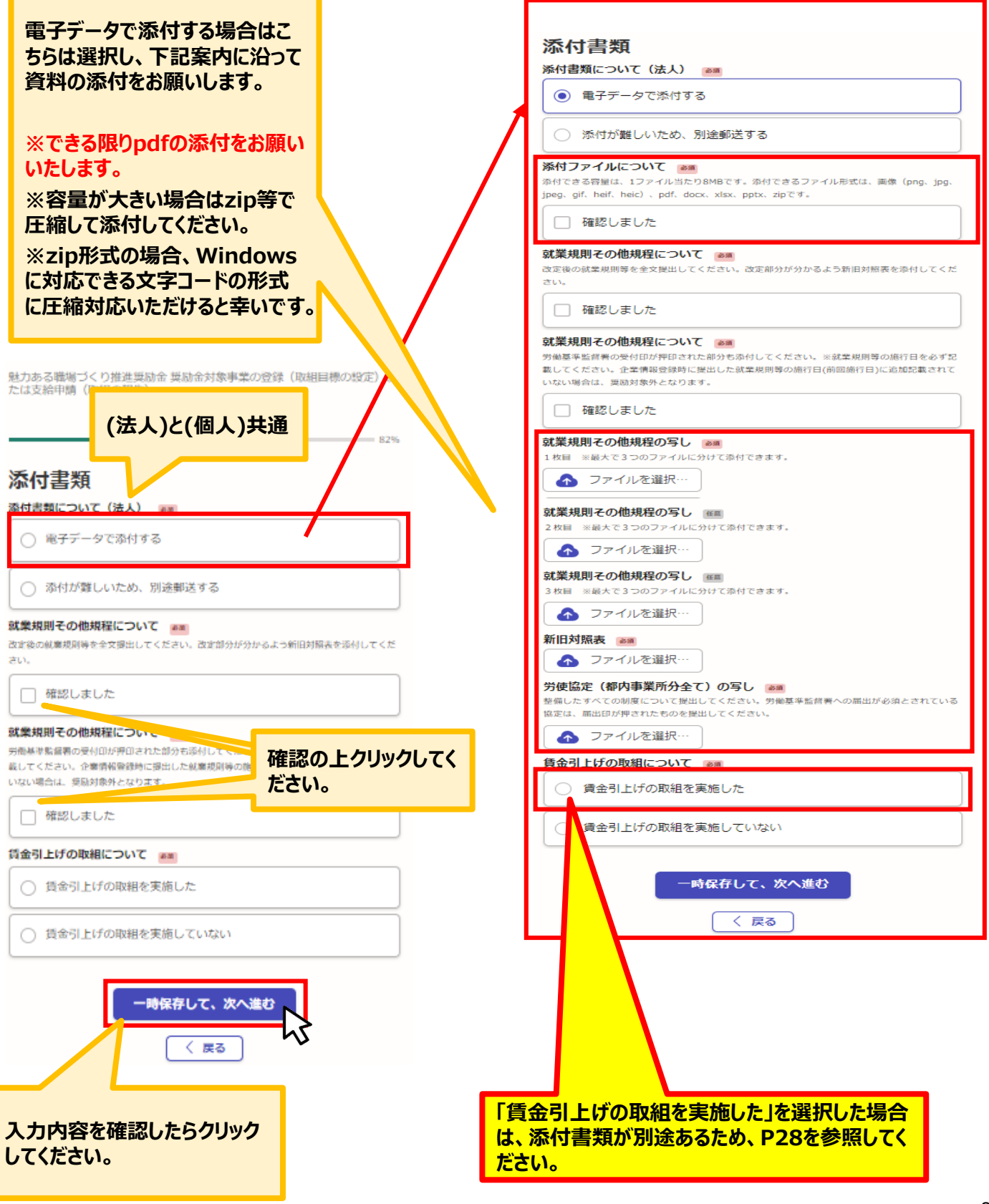

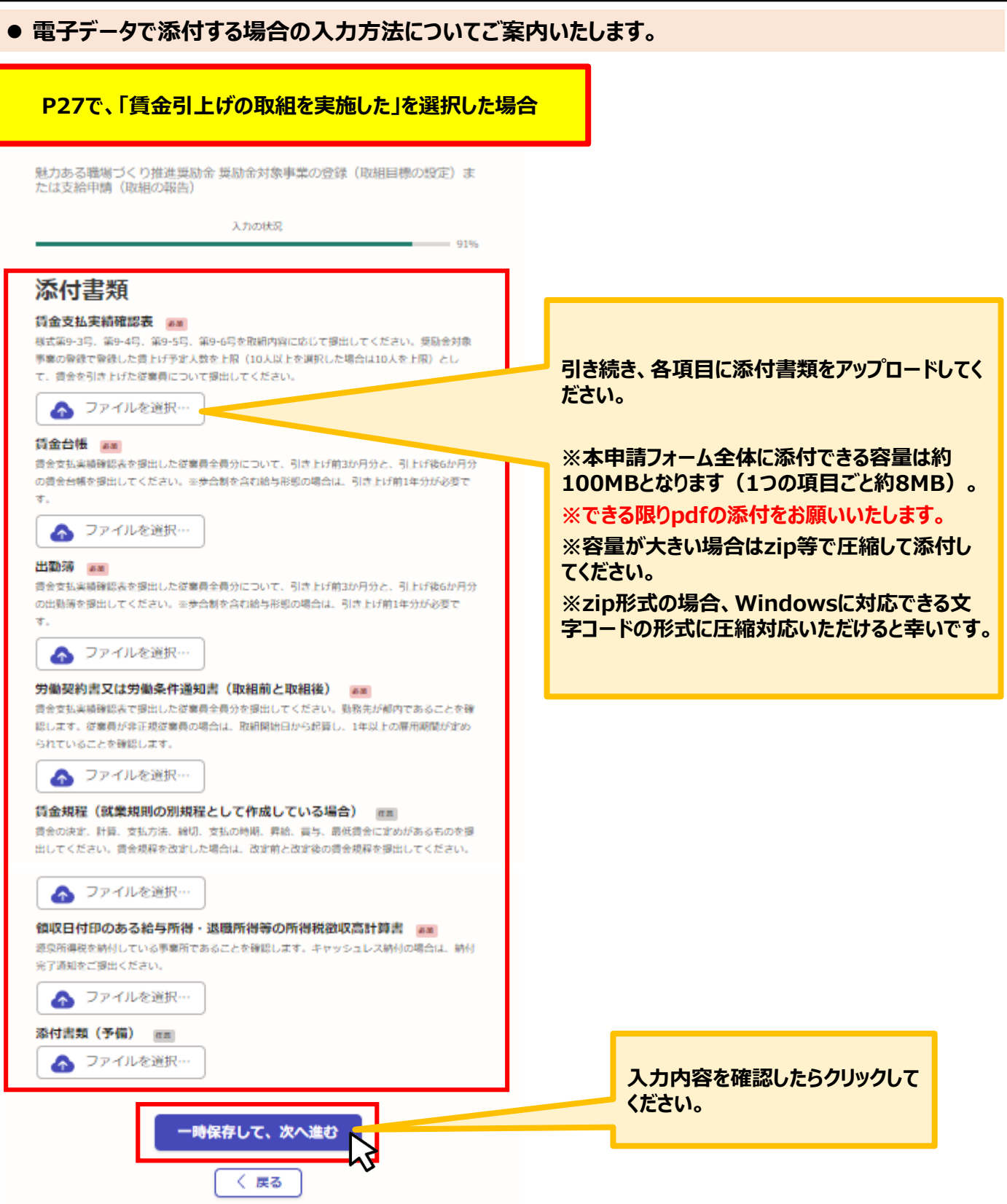

⚫ **添付が難しいため、別途郵送する方法を選択した場合の入力方法についてご案内いたします。**

# **添付書類:添付が難しいため、別途郵送する場合**

魅力ある職場づくり推進奨励金 奨励金対象事業の登録(取組目標の設定)ま たは支給申請 (取組の報告)

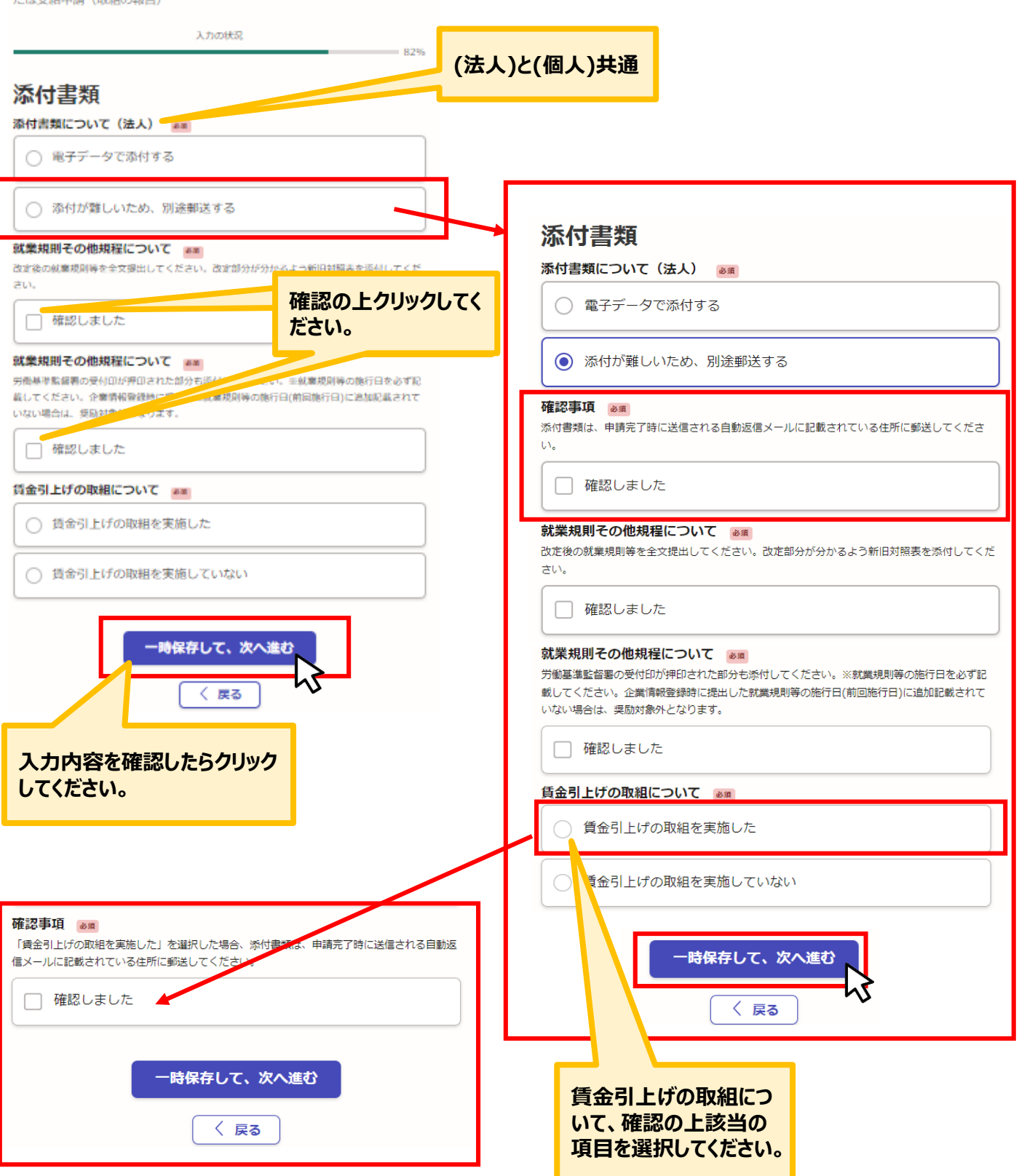

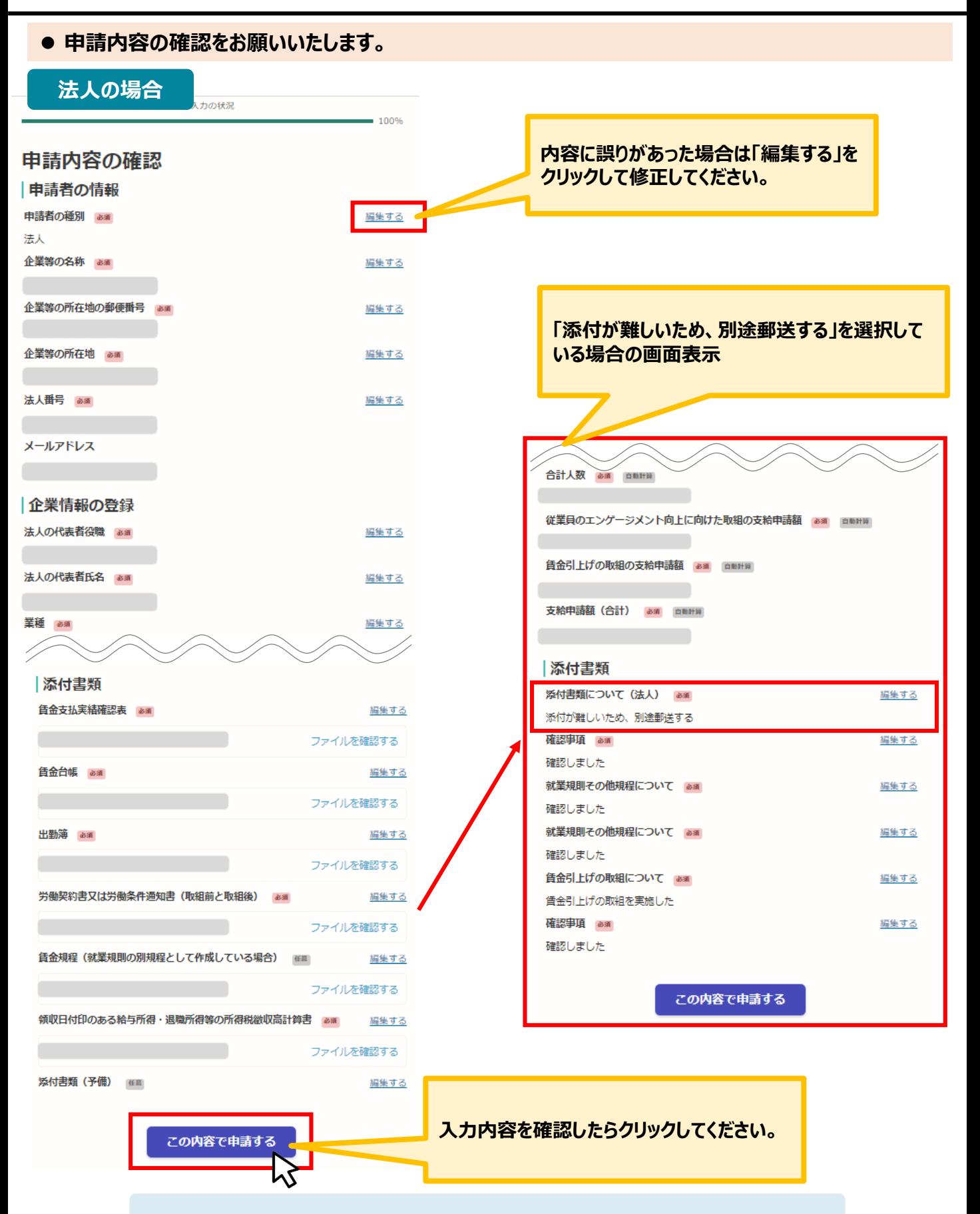

**★入力内容に誤りがないか送信前に必ず確認してください。** 

### ⚫ **申請内容の確認をお願いいたします。**

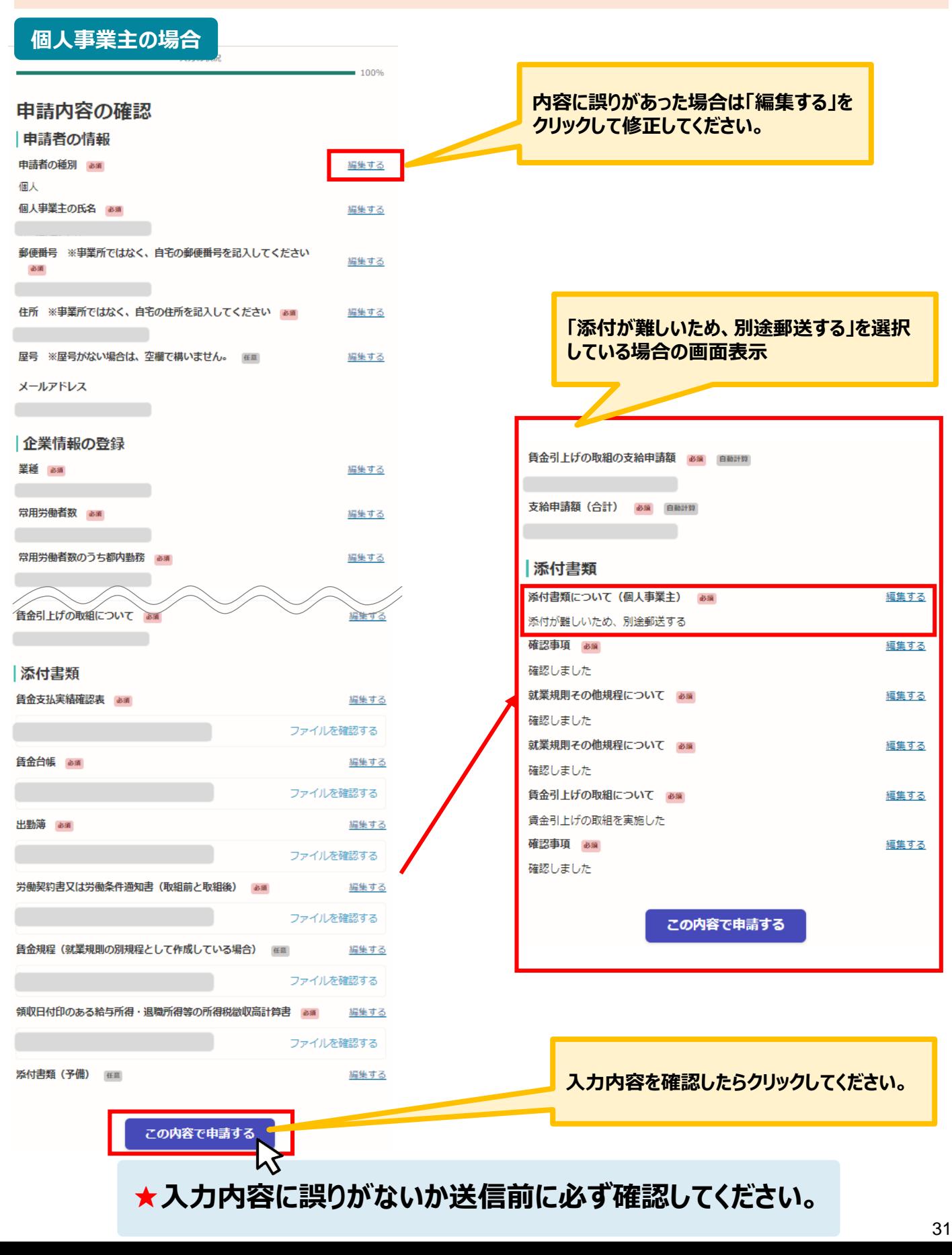